# Reutilizar las aulas

E-ducativa

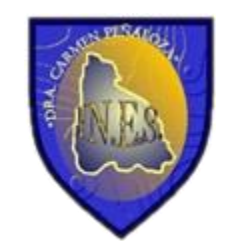

## Desactivar en el aula usuarios

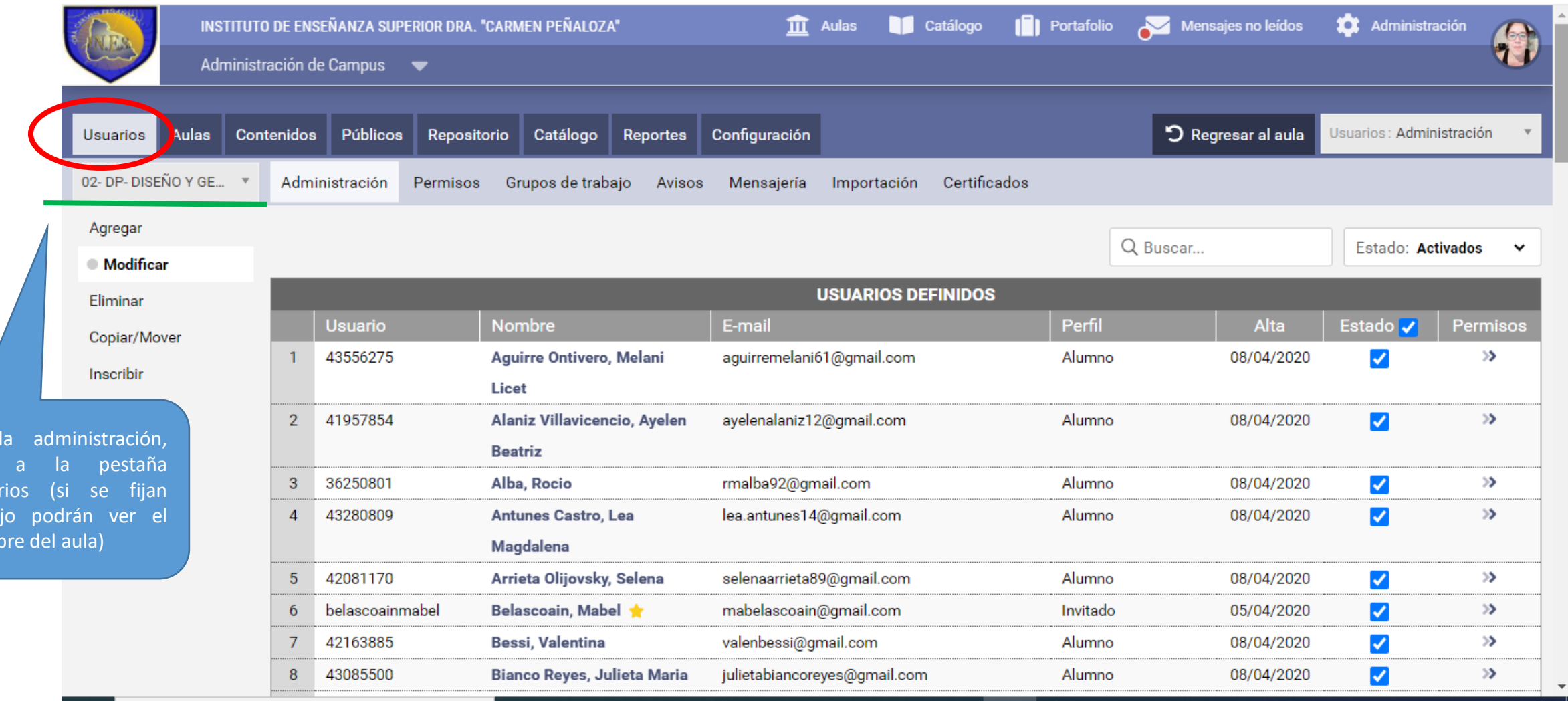

En van usua deba nom

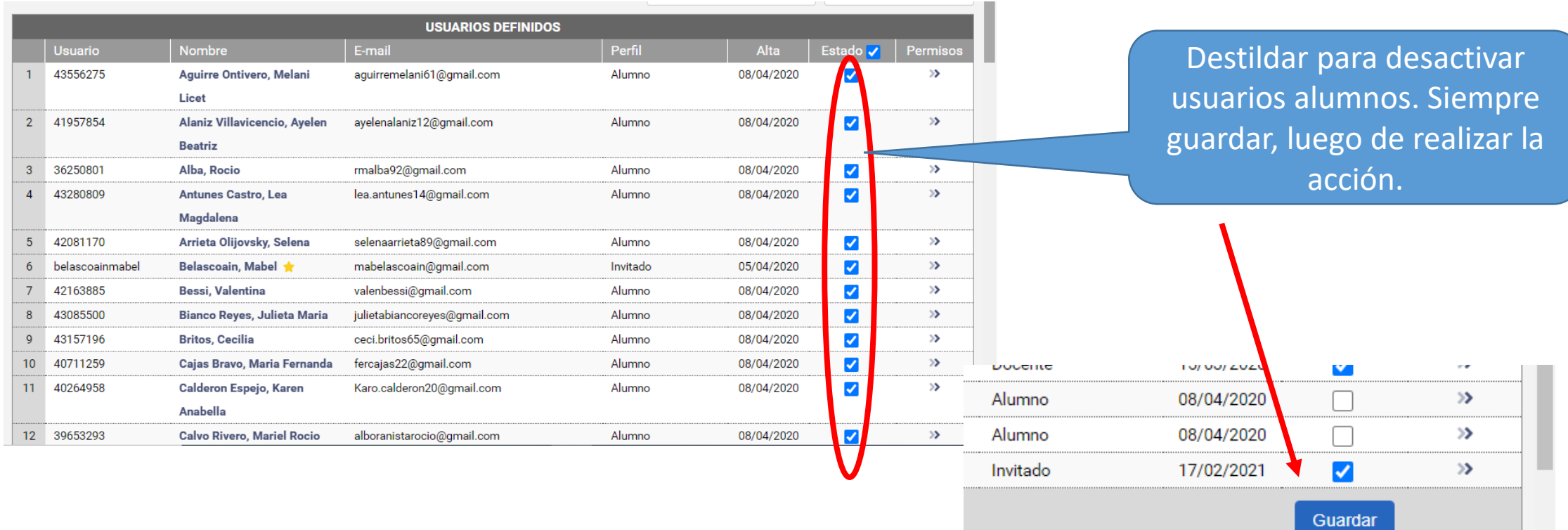

Resultados 1-8 de 8

 $\,1\,$ 

### La 2° acción es *Desactivar* las clases, para que vayan activándose de acuerdo al desarrollo de la Unidad Curricular

**Tengan en cuenta que las propuestas realizadas siempre pueden editarse, como hacemos siempre sea el formato de trabajo que sea.** 

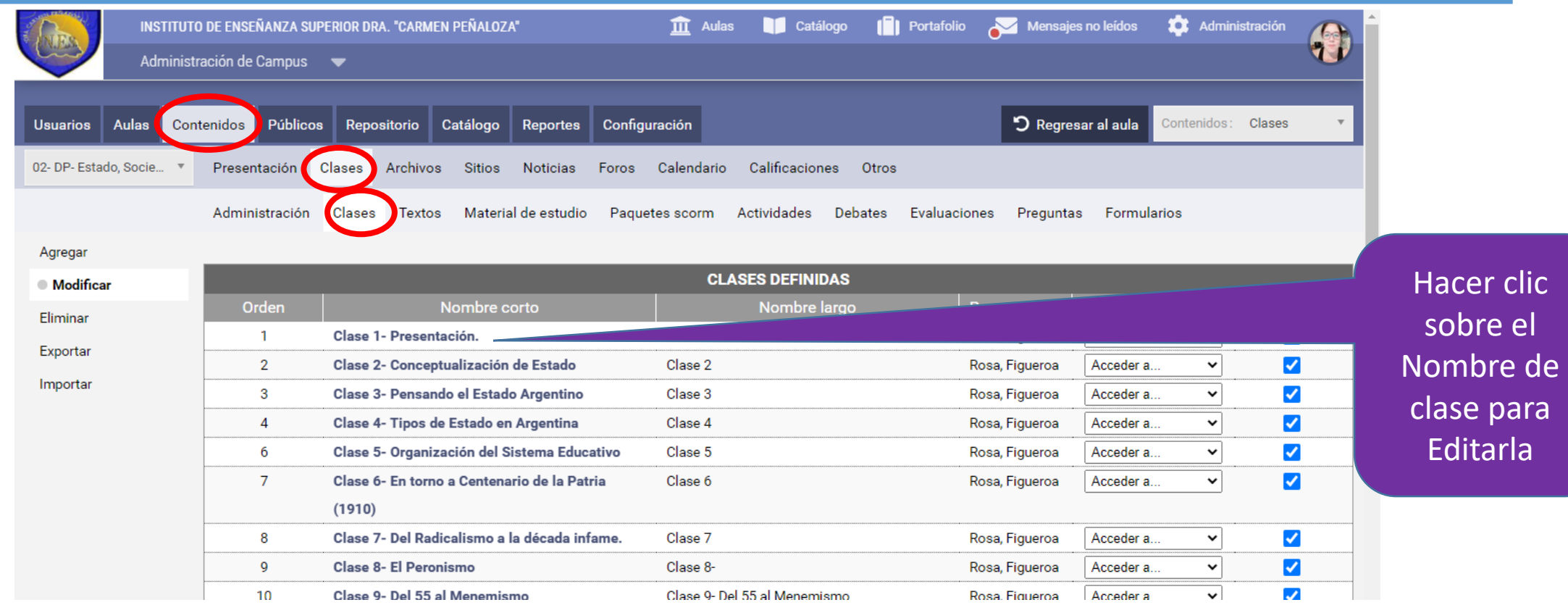

# Elegimos abierta desde (y colocamos una fecha para que se active) o elegimos Cerrada

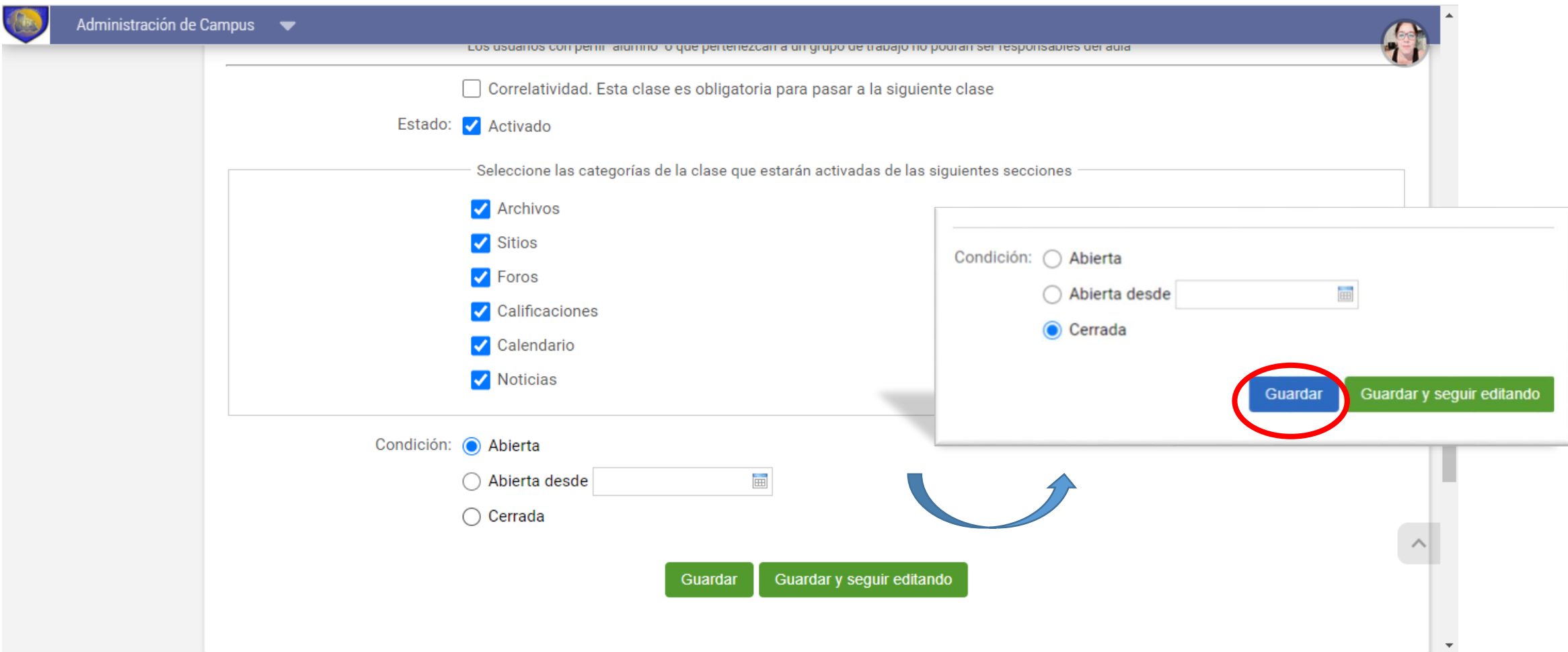

### Nuestras clase cerradas, nos aparecen con un Candado, hasta que las activemos de forma manual o automática.

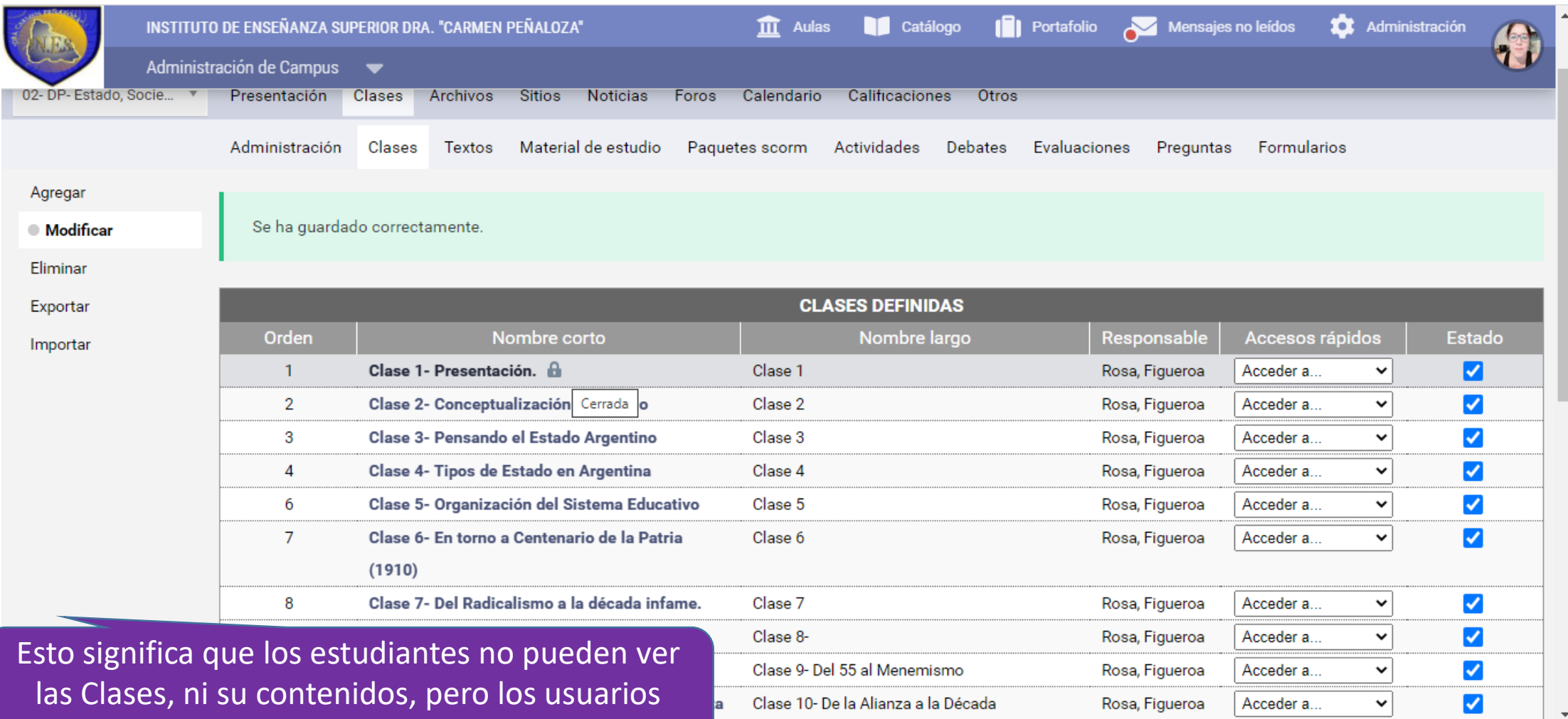

Docentes si los ven y pueden editarlos.

# Vista de usuarios (docente en este caso)

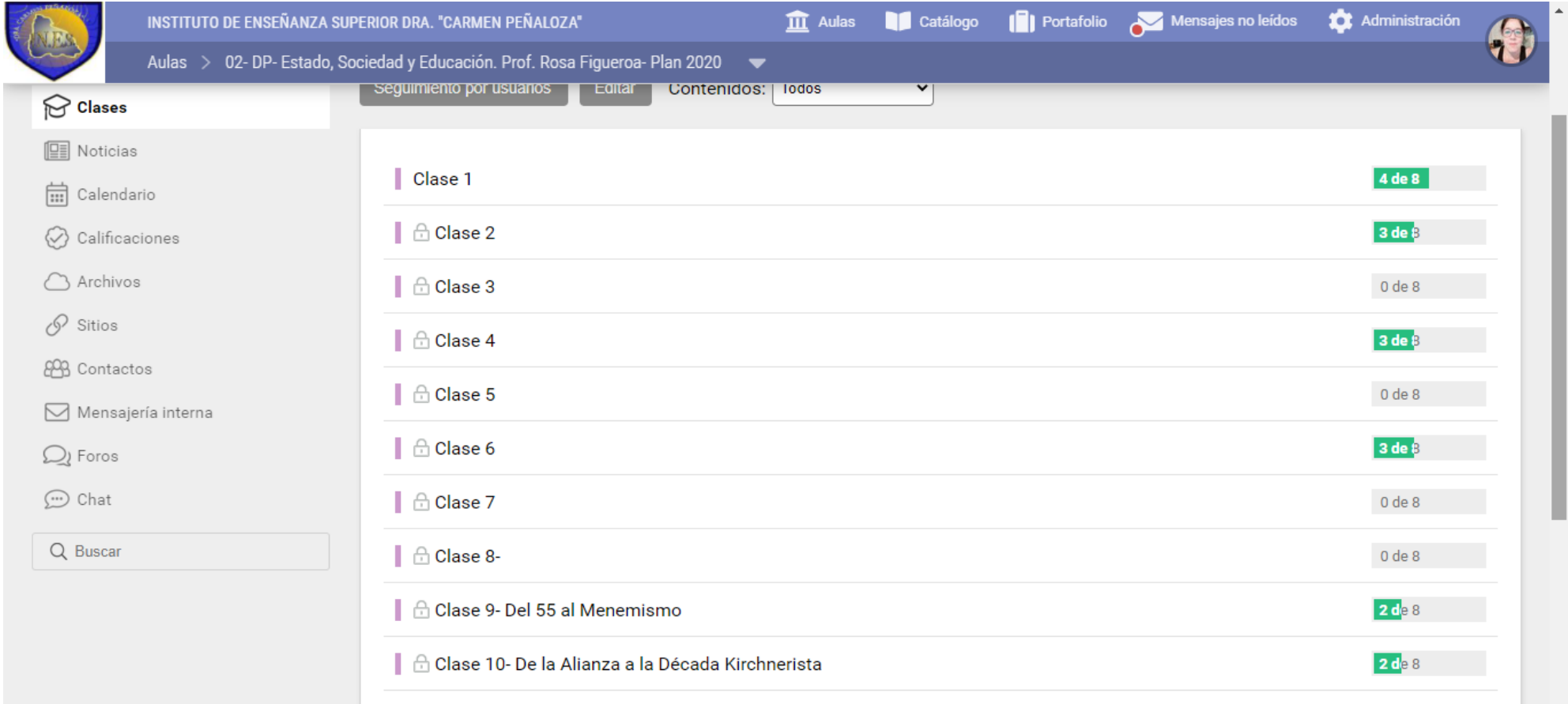

# Limpiar el aula las interacciones realizadas en la edición anterior de la Unidad Curricular

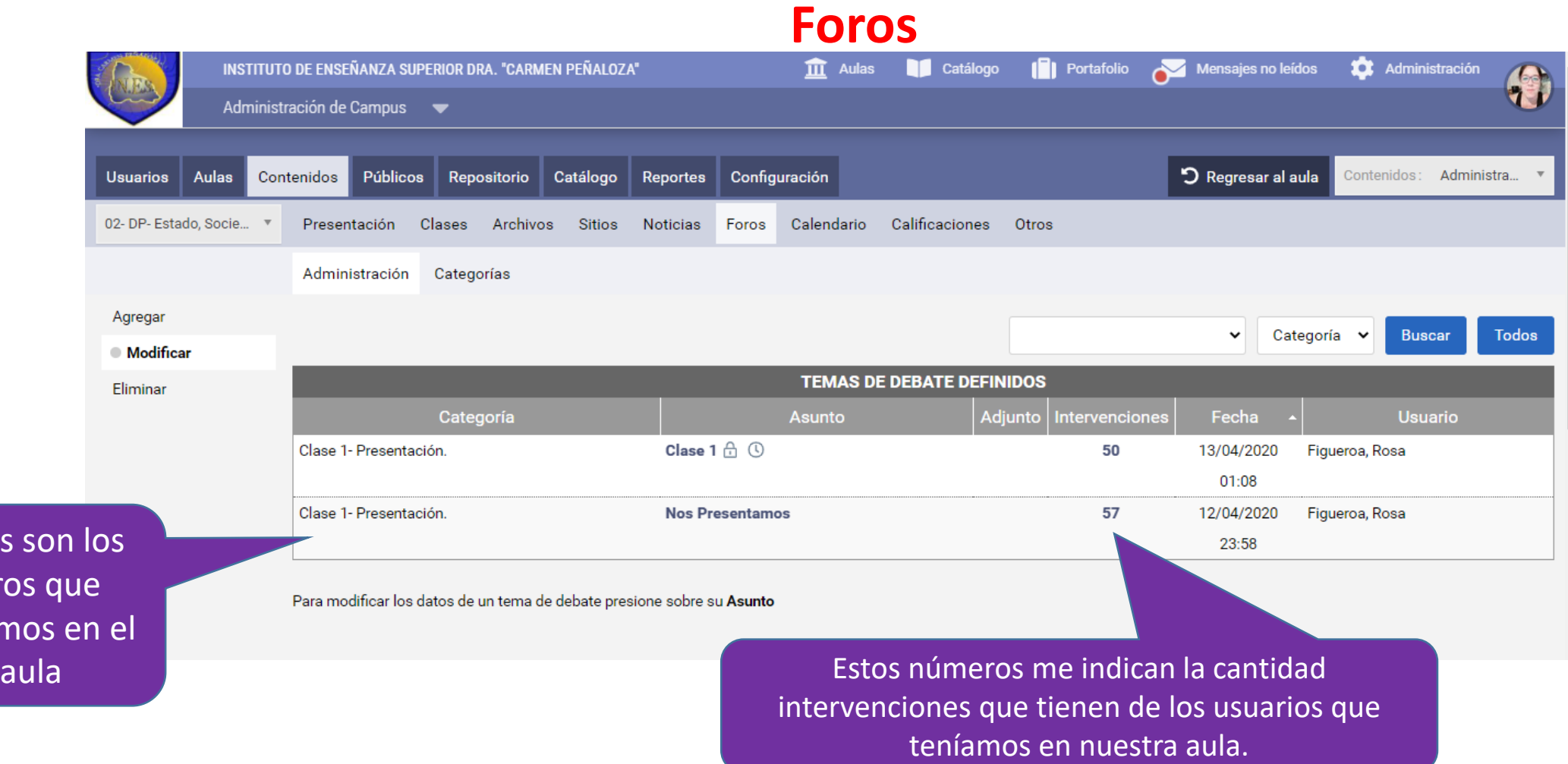

Esto

tene

for

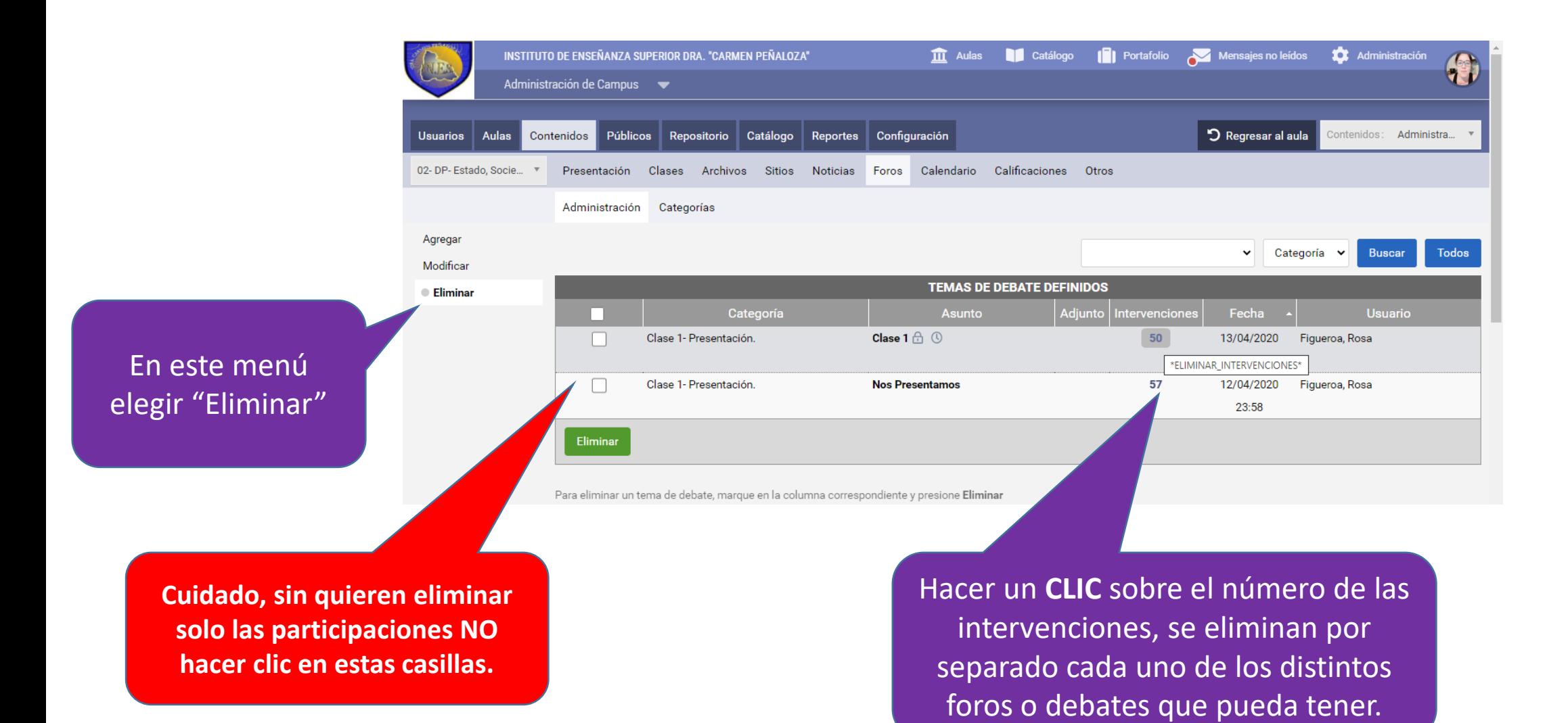

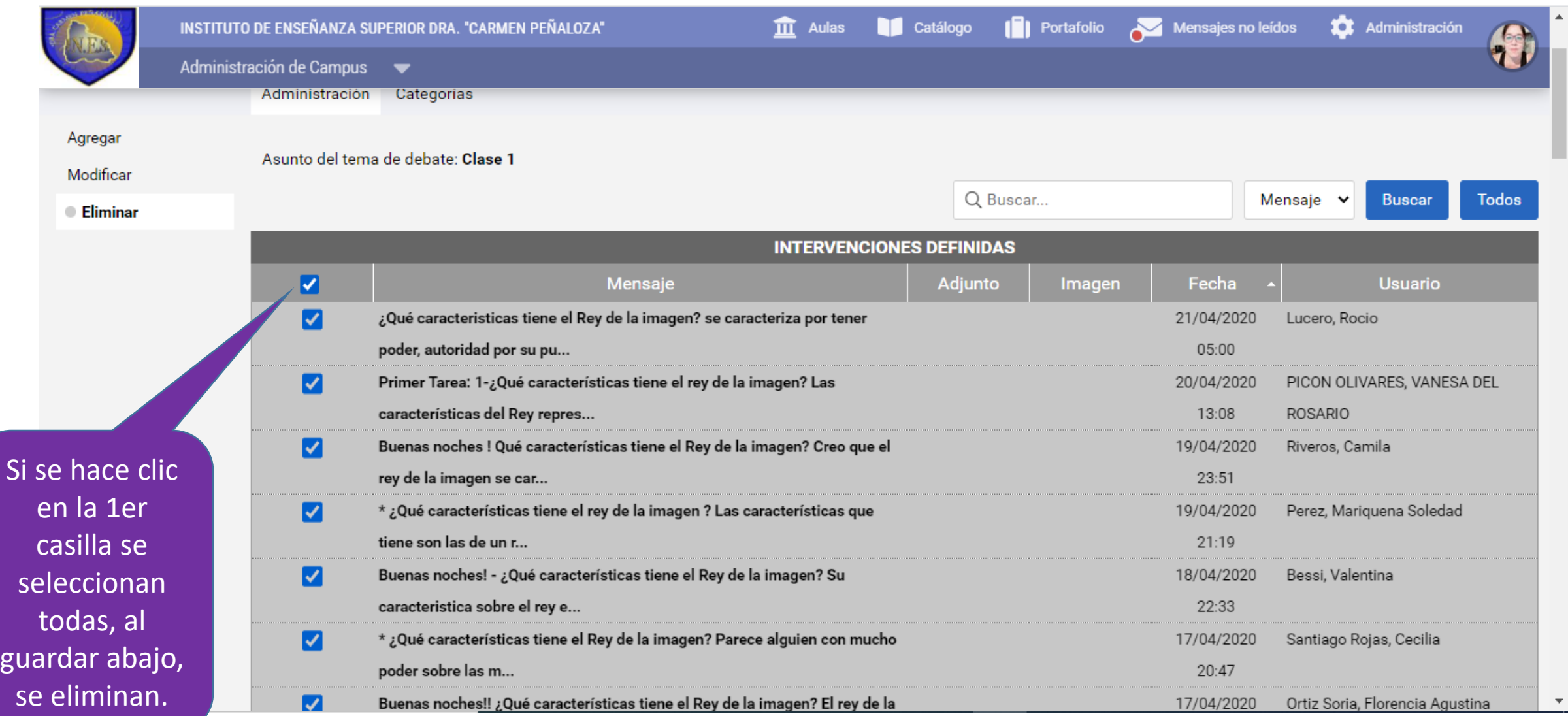

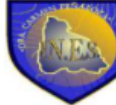

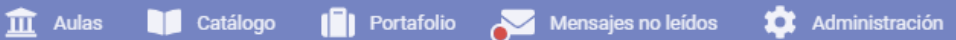

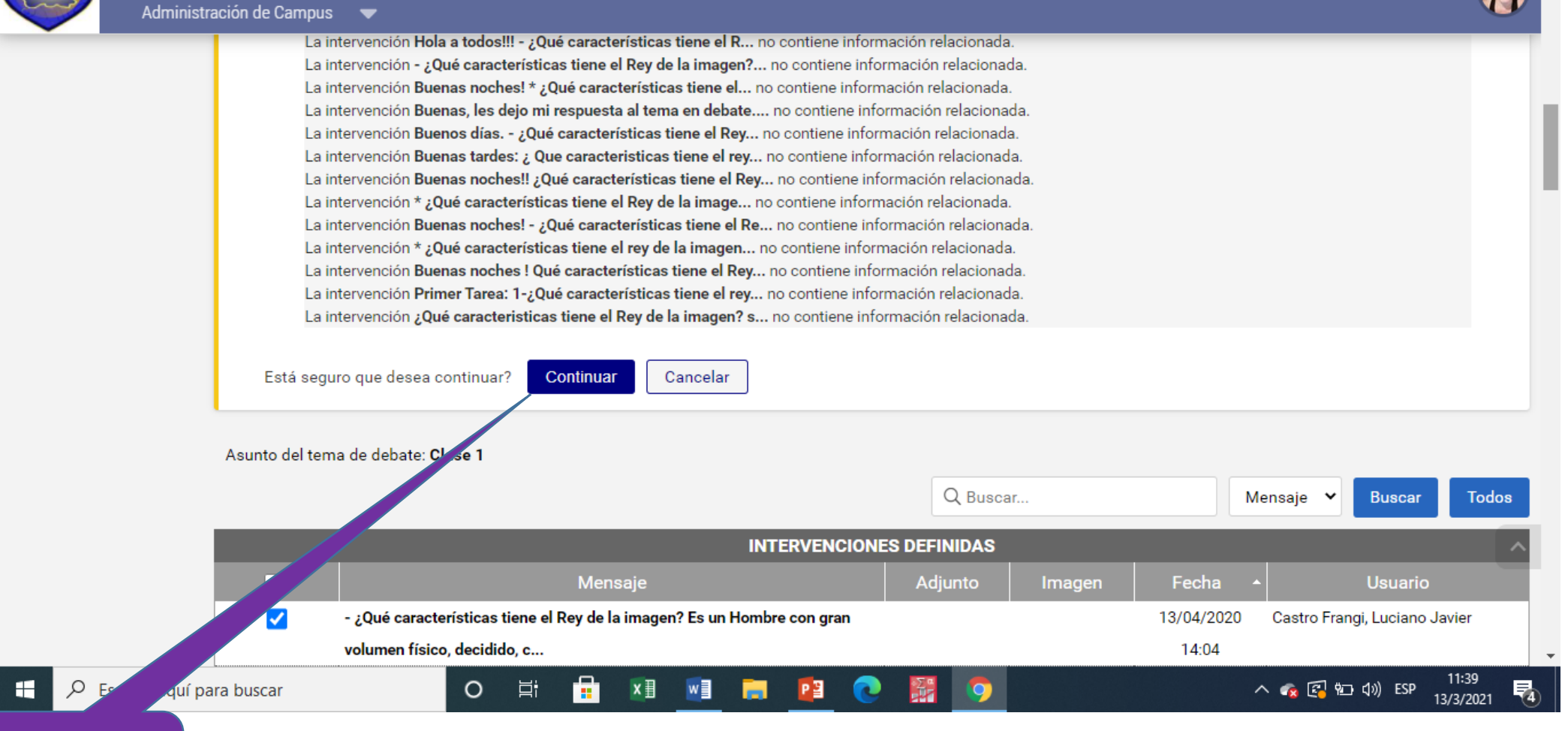

#### Continuar

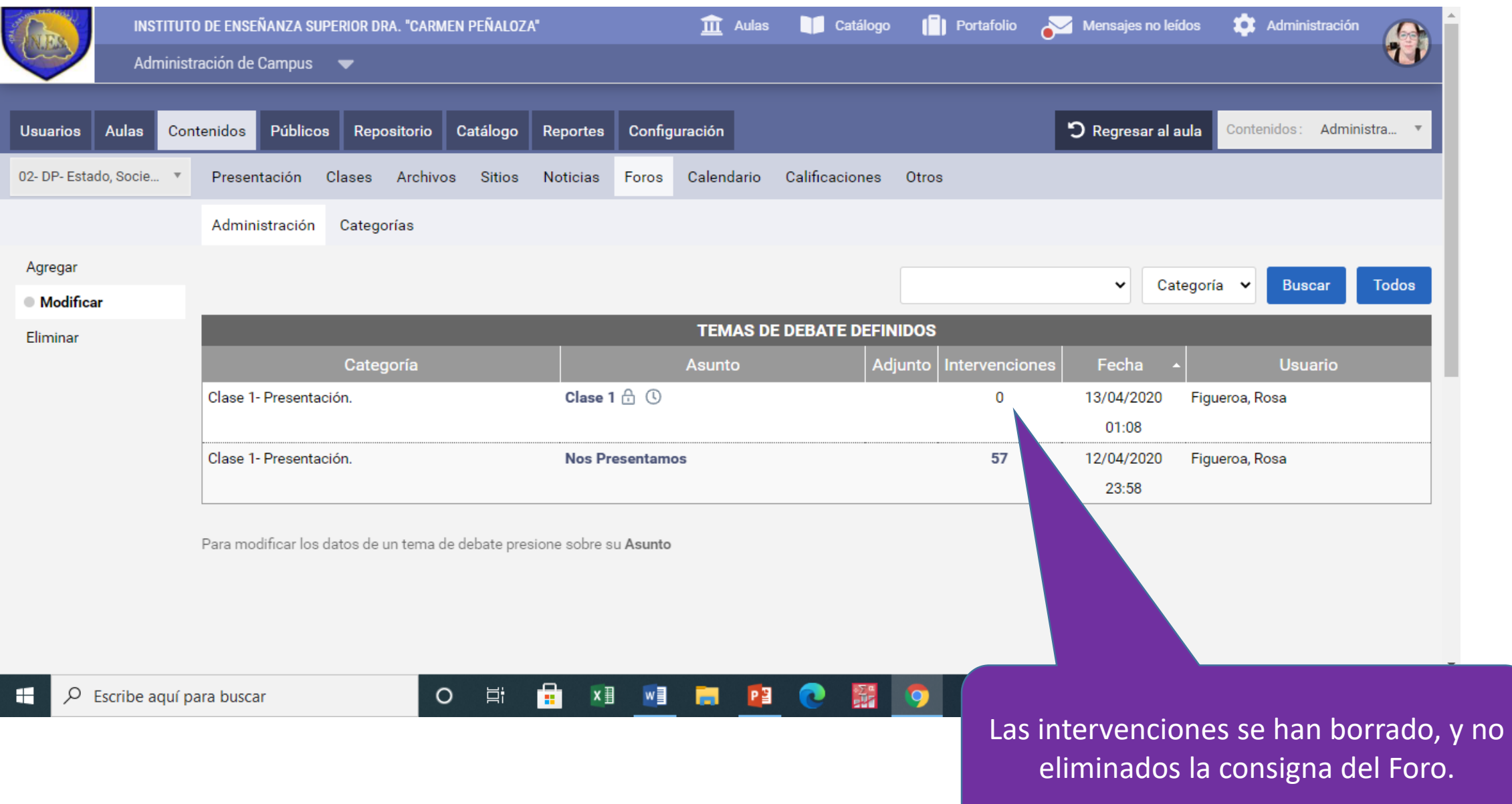

### En el caso de los Debates No se pueden borrar las intervenciones sin borrar la consigna *¿Qué hacemos?*

**Tomamos decisiones drásticas, tratando de no perder información.**

• Si no queremos perder nuestra consigna, deberemos ingresar a Clase-Debates y luego…

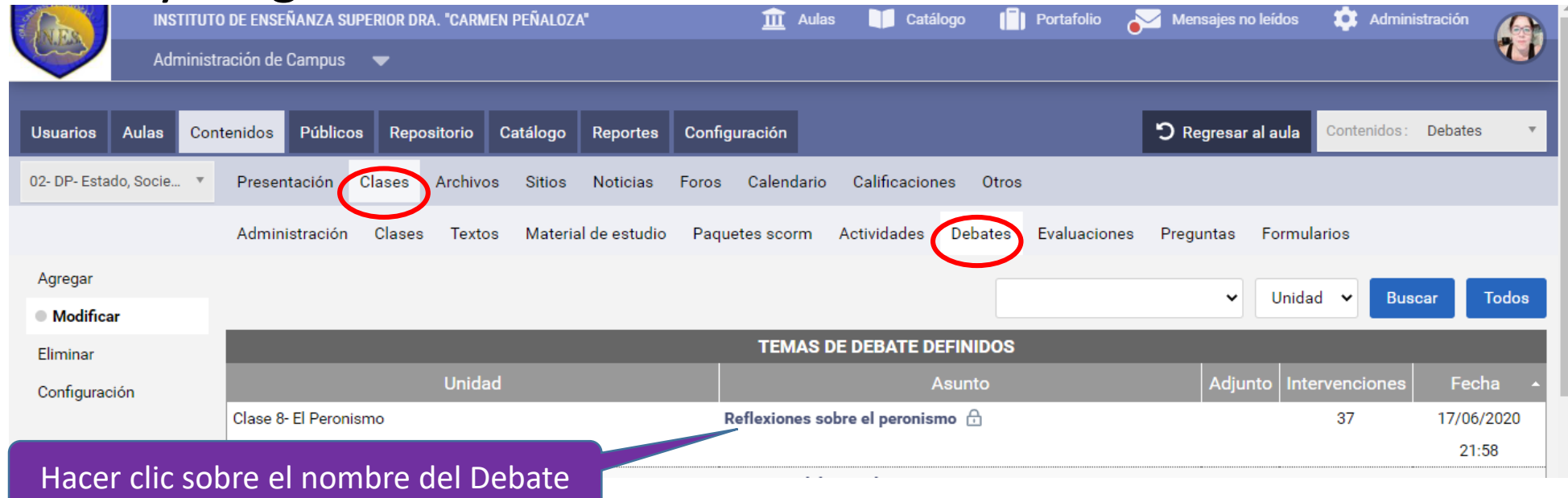

### Copiar la Consigna (con los elementos que tenga: imagen/video)

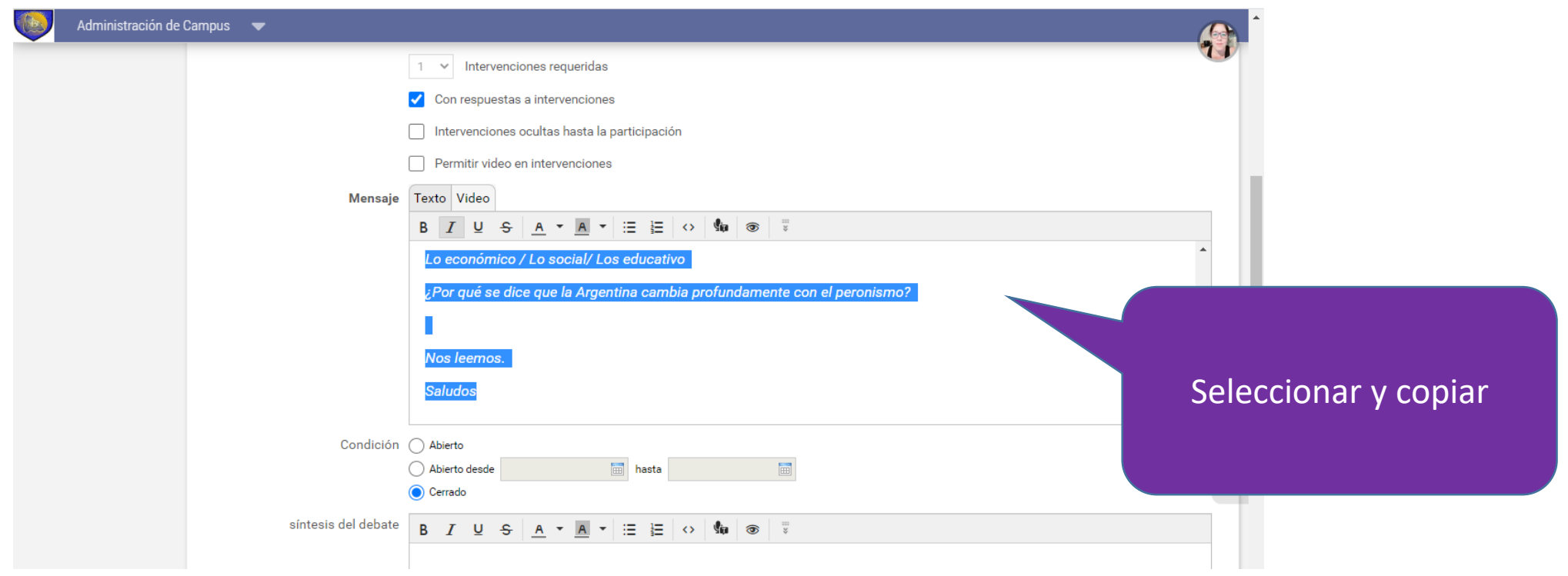

## Agregamos un Debate

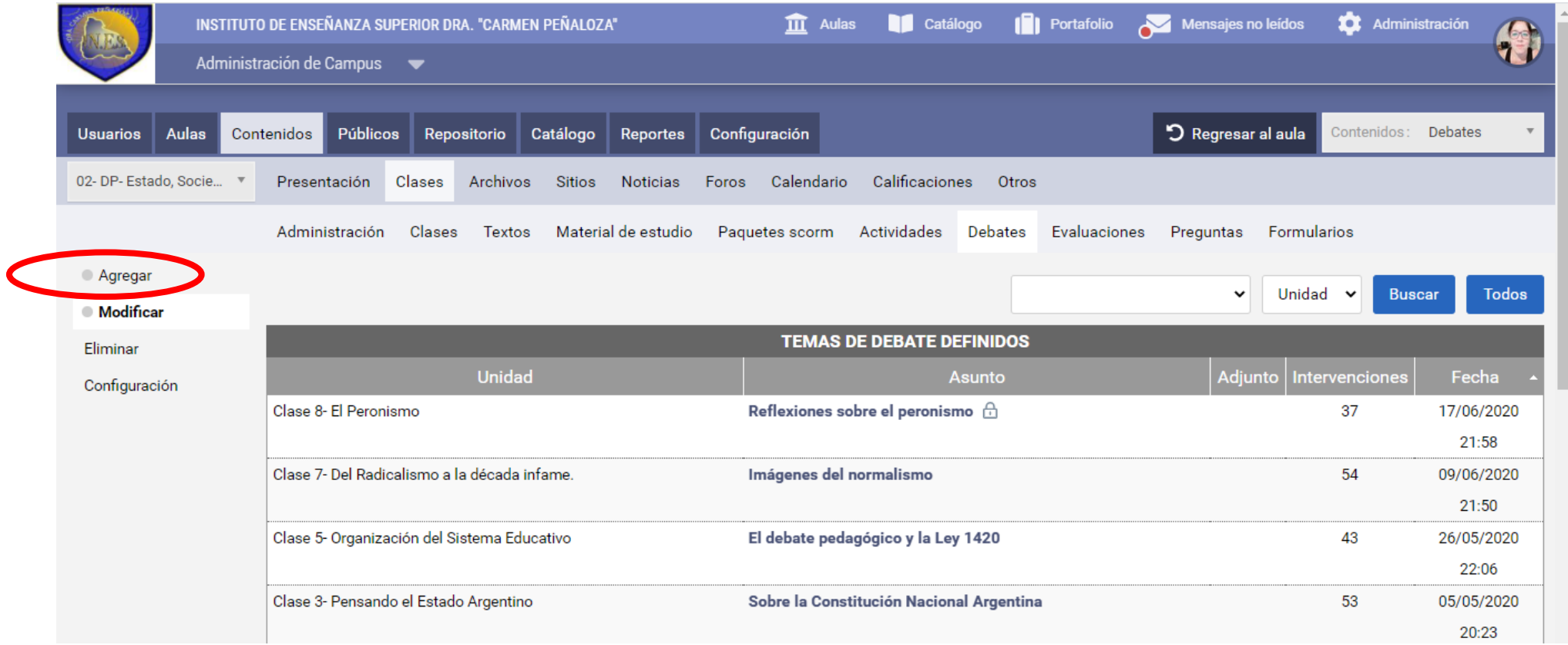

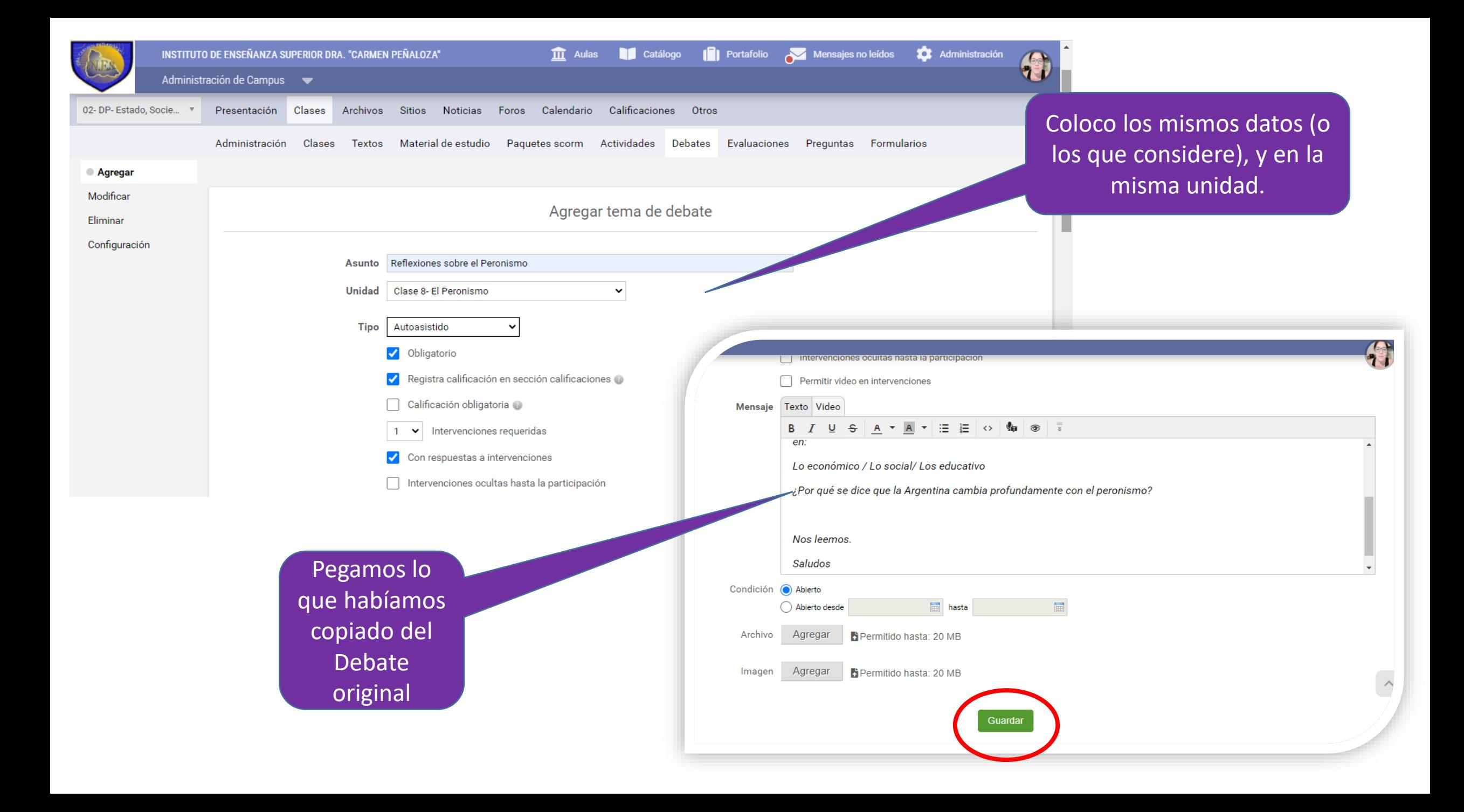

Ahora tenemos *2 Debates* que se llaman igual y tienen la misma consigna, pero uno tiene intervenciones de estudiantes y el otro no.

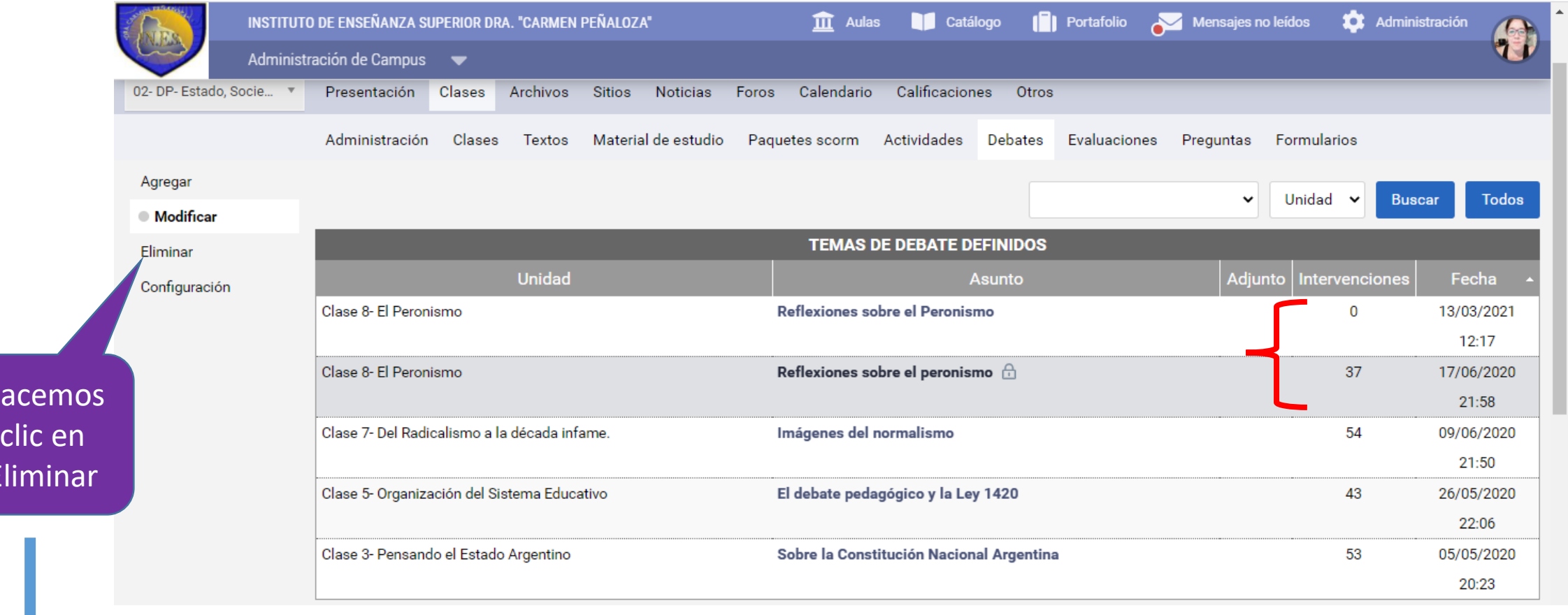

Ha

**Eli** 

### Seleccionamos el Debate a eliminar, haciendo clic en la casilla y luego Eliminar (desde el botón verde)

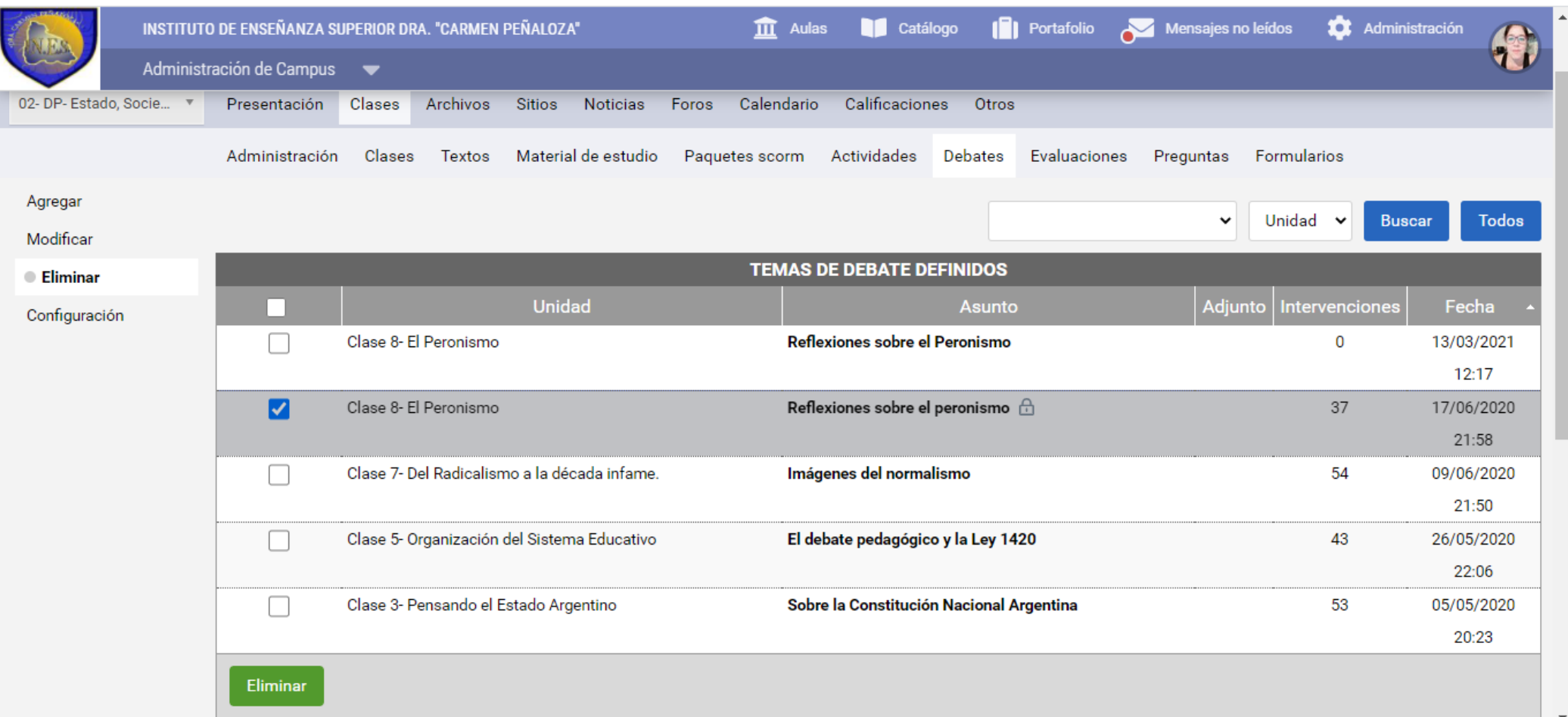

## Continuar…

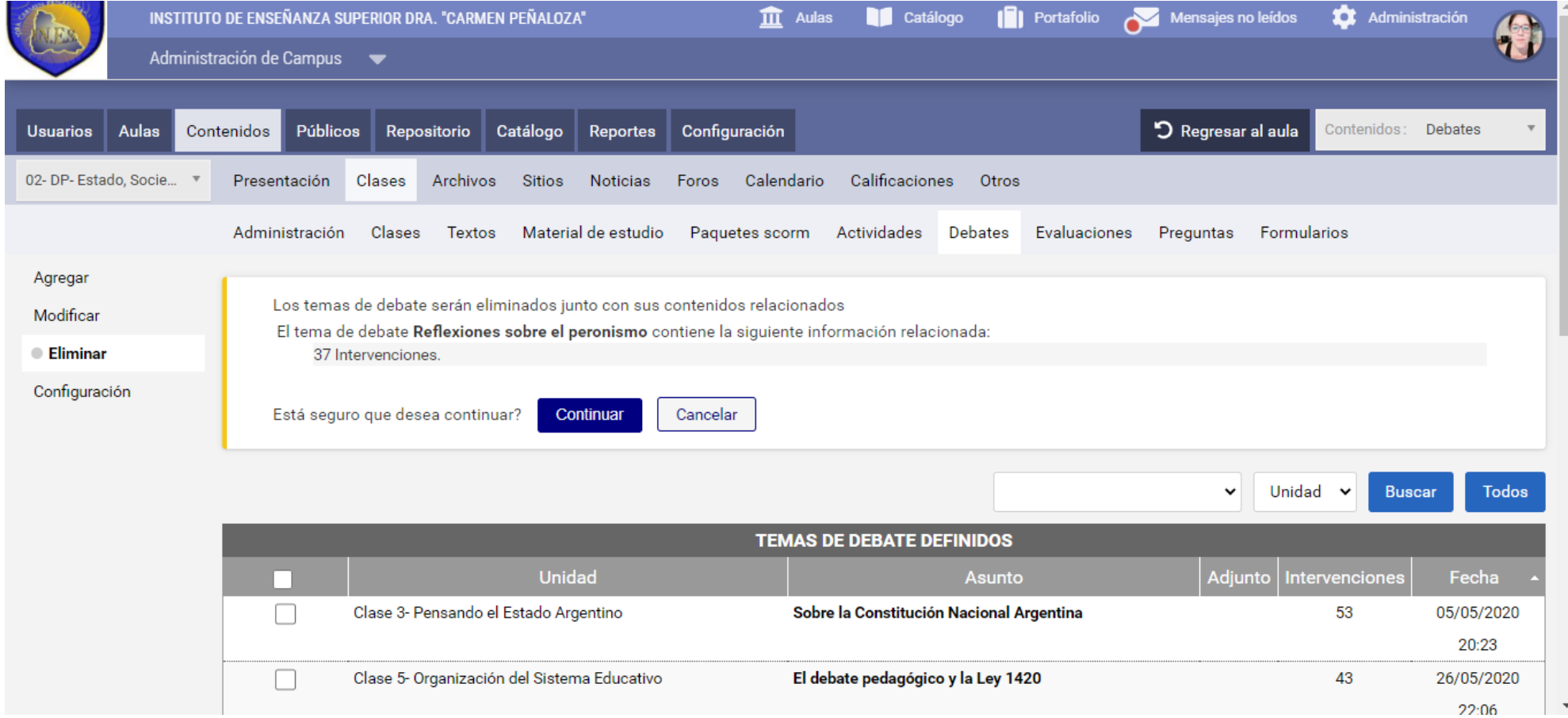

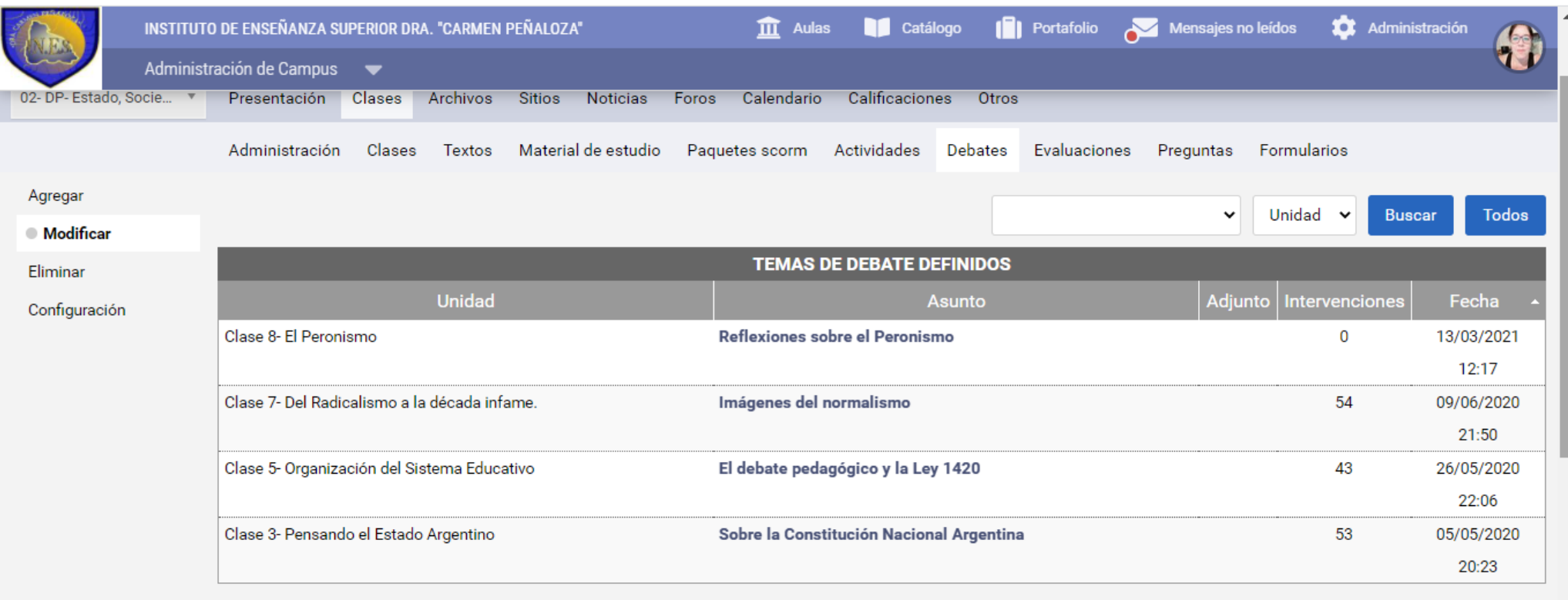

Para modificar los datos de un tema de debate presione sobre su Asunto

Debates no obligatorios

# Ya tengo mis Debates para reutilizar

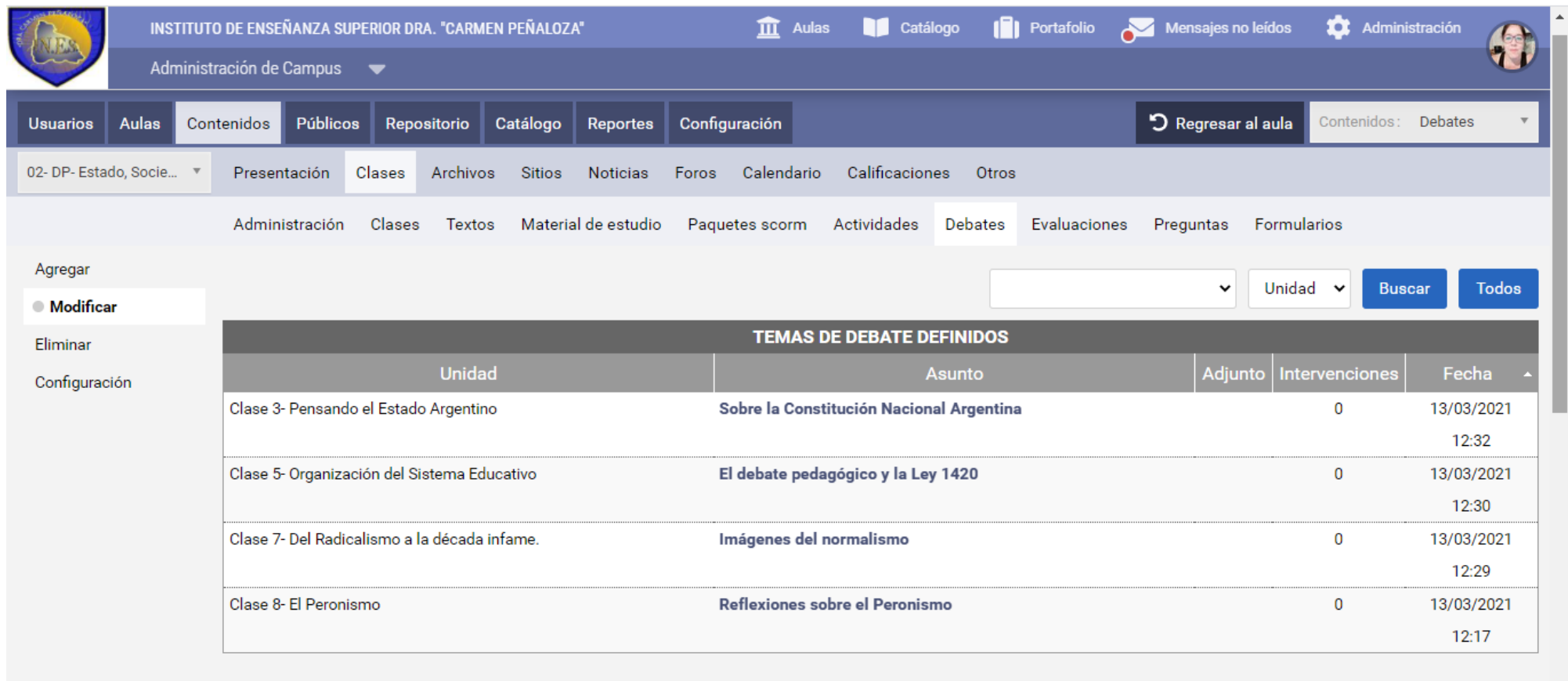

Para modificar los datos de un tema de debate presione sobre su Asunto